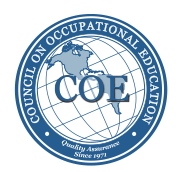

## **INSTRUCTIONS FOR COMPLETING 2015 Annual Report Completion, Placement, Licensure Data Reporting Form**

Follow the instructions below for collecting data and calculating percentages in the Excel worksheet for the CPL (completion, placement, licensure) section of the Annual Report software.

Use a reporting period immediately following the 12-month period used in the last annual report filed by the institution.

- 1. Collect performance data for each program on the most current list of COE-approved programs.
- 2. Enter the following information on the Excel worksheet:
	- a. School Name
	- b. Campus ID Number (the six-digit number that can be found on the latest COE invoice or certificate for candidate or accredited status). Create a separate spreadsheet for each campus with triggered programs. (Each campus has a unique six-digit campus ID number.)
	- c. Reporting Period for the data being provided. (If you wish to change the reporting period for this year's annual report, you must request approval to do so. Submit your request to Cindy Sheldon [sheldonc@council.org](mailto:sheldonc@council.org) AND Kay Smarr [smarrk@council.org.](mailto:smarrk@council.org) You must have written approval from the COE staff to use a reporting period different than prior reports.)
	- d. Program name. For programs that require licensure for employment in the field, be sure to type 'Licensure' in the program name field and fill in the fields that calculate the licensure percentage (columns 12-14).
	- e. Data for each required column using the following column definitions as the guide.

*Columns shaded in gray represent calculated fields and will automatically compute the required numbers.* (If the formula in the shaded column is accidently erased, compute the number manually per the instructions for the CPL form and enter the number in the shaded column.)

The TIPS listed in the column definitions help you avoid errors when data is entered in the software. Be sure that all numbers and combinations of numbers addressed in the TIPS follow the instructions provided.

- 3. Once the student achievement data for all programs has been entered, save a copy of the worksheet for your records. Enter the data on the worksheet into the COE Annual Report software once access to the software is enabled.
- 4. To print a hard copy of the spreadsheet, **use 8.5 x 14 (legal) paper**. Please contact Cindy Sheldon or Kay Smarr if you have questions.

## **Annual Completion, Placement, and Licensure Form For POSTSECONDARY Programs**

## **-- Public and Non-Public Institutions –**

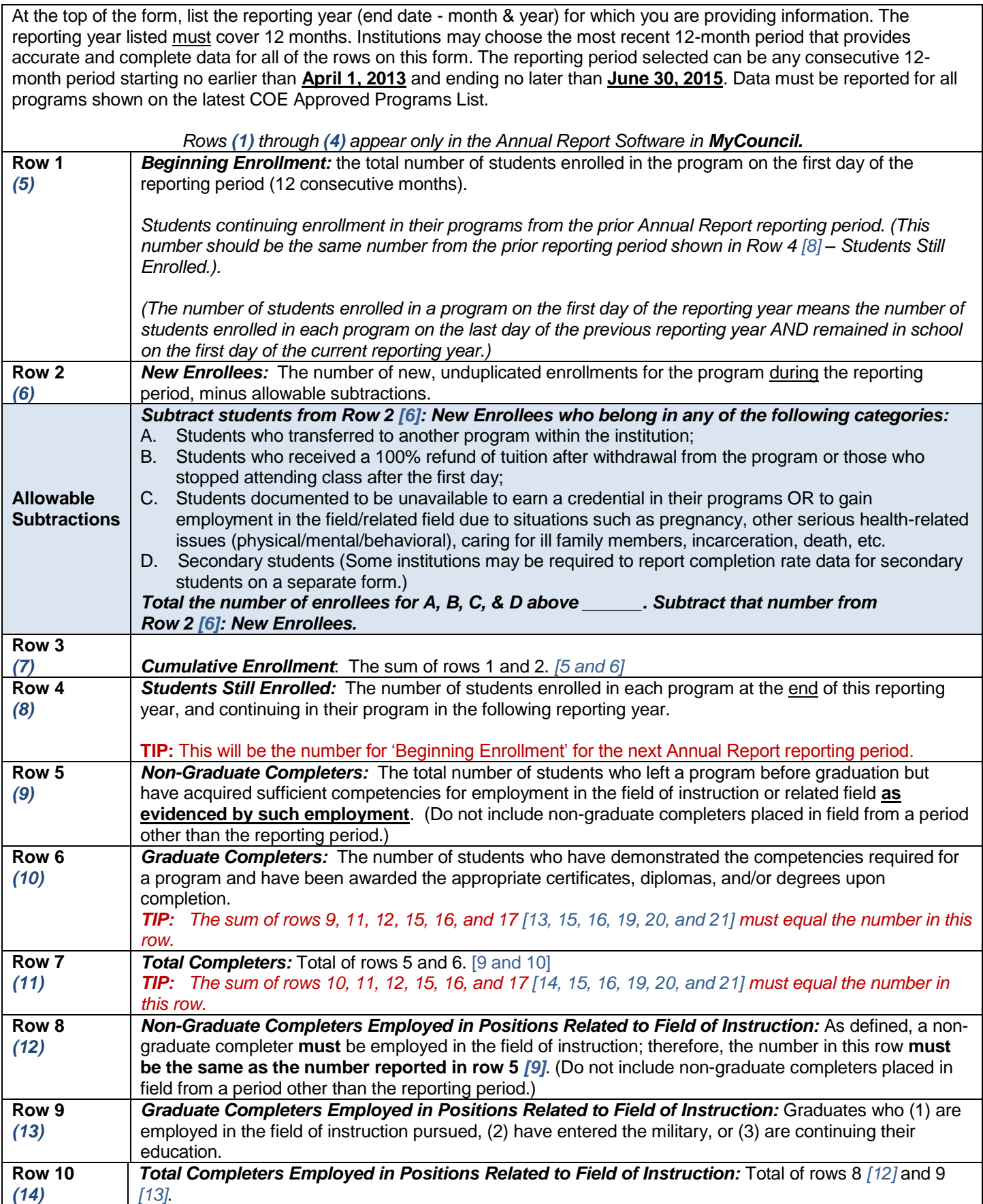

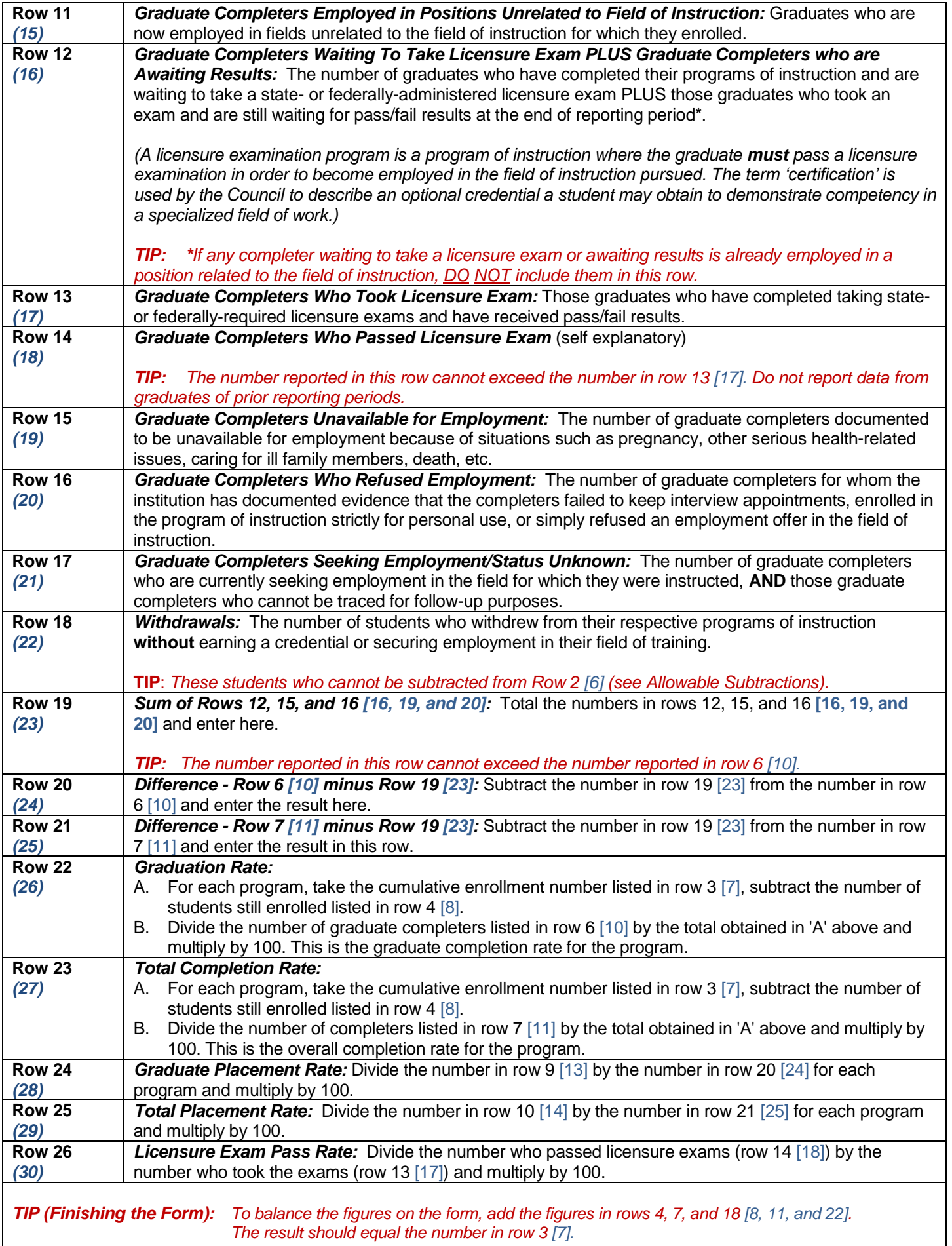

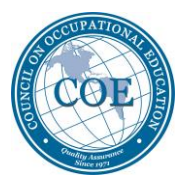

## **Minimum Required Benchmarks for Completion, Placement, and Licensure**

The minimum required percentages for all programs for public and non-public institutions are as follows:

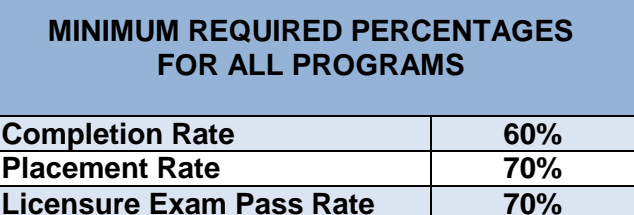

(There are some exemptions to the minimum requirements given to institutions that offer special programs and serve special populations. Institutions that are given exemptions should have a letter on file from the Commission which specifies their minimum requirements.)

**A plan of improvement for each triggered program must be submitted with the annual report.** Plans must address all steps to be taken to address the specific area of concern (completion, placement, and/or licensure). Please refer to 'Suggested Procedures for Development of an Improvement Plan for Programs' in the Help Menu of the software. **Plans for improvement must be uploaded into the software using Utility Menu/Upload File.**

The timeline for compliance is based on the length of the longest program offered by the institution as follows:

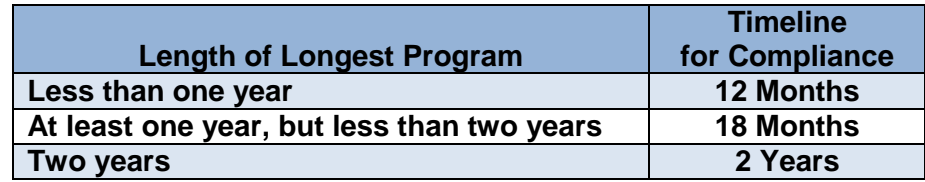

Compliance with all minimum requirements must be accomplished within the specified timeframe. Institutions that fail to bring all triggered programs into compliance will face loss of accreditation or candidate status. Extensions for compliance may be granted by the Commission with good cause. Good cause is defined in the Handbook of Accreditation.

After submission of the annual report, the Commission will send an official notice to the institution regarding the next steps required to demonstrate compliance with the minimum requirements. The Commission takes action on annual reports at its winter meeting in February each year. **The timeline for compliance described above will start with the date of the Commission's letter.**